## Cisco Room serie controlador táctil Guía de referencia rápida

Toque el botón Llamar. 1

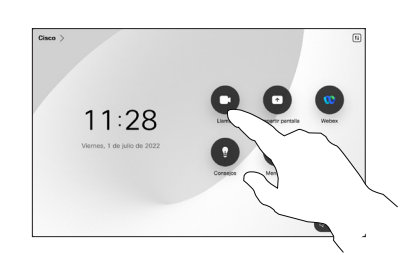

Toque Favoritos, Recientes o Directorio y, a continuación, desplácese hacia abajo para buscar un contacto. 2

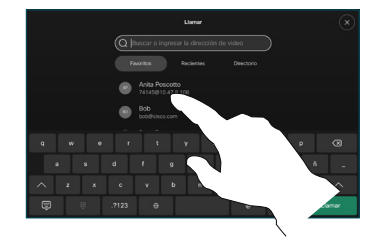

Toque esa entrada y luego el botón verde Llamar. 3

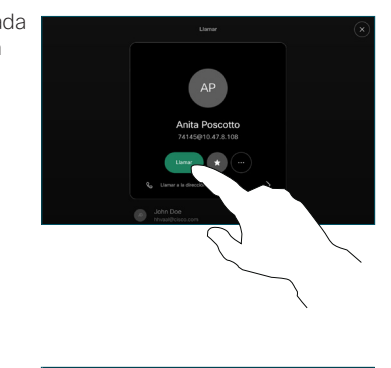

Se colocará la llamada.

> Para finalizar la llamada, toque el botón rojo Finalizar llamada.

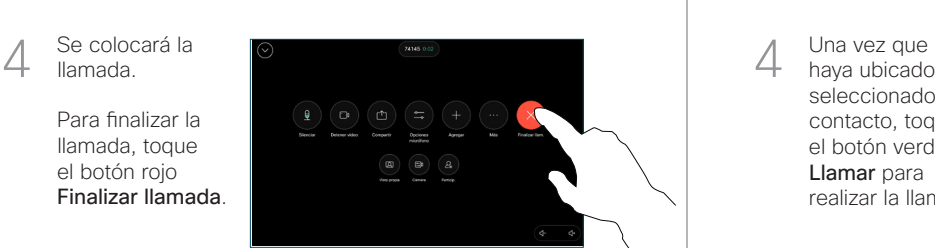

Realizar una llamada con el nombre, el número Realizar una llamada Agregar más personas a la llamada o la dirección

> Toque el botón Llamar. 1

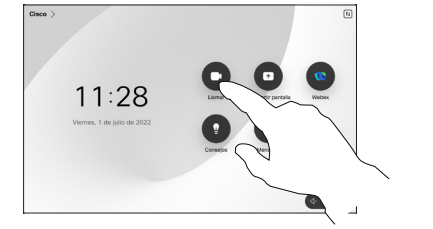

Toque el campo Buscar. Esto abre el teclado.  $\sqrt{2}$ 

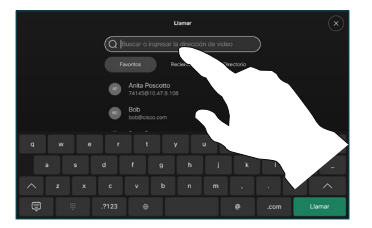

Escriba un nombre, número o dirección. Las coincidencias y las sugerencias se muestran a medida que escribe. Si aparece la coincidencia correcta, tóquela; de lo contrario, siga escribiendo. 3

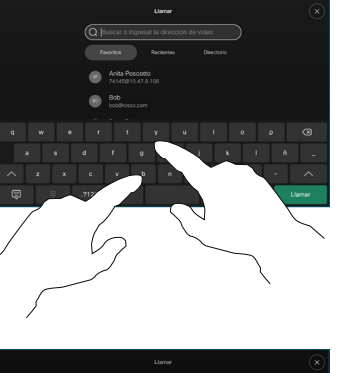

haya ubicado y seleccionado su contacto, toque el botón verde Llamar para realizar la llamada.

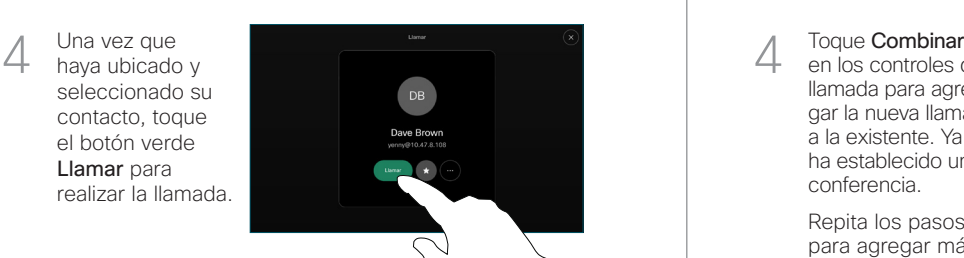

Durante una llamada, toque Agregar. 1

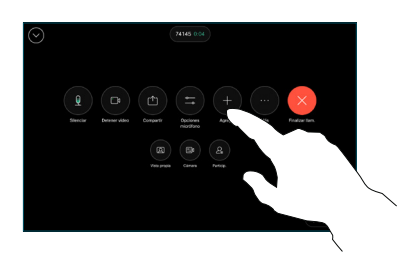

Busque y seleccione a la siguiente persona a la que desea llamar. 2

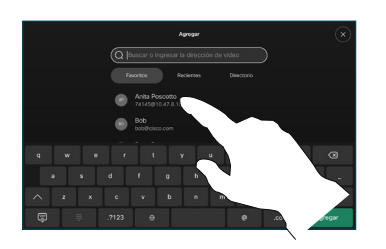

Toque Agregar en la tarjeta de contacto. 3

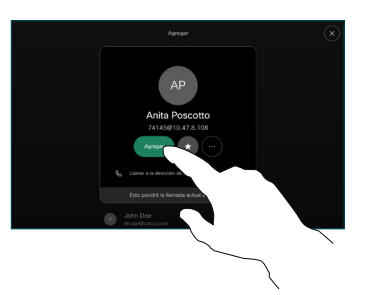

en los controles de llamada para agregar la nueva llamada a la existente. Ya ha establecido una conferencia.  $\Delta$ 

> Repita los pasos para agregar más personas.

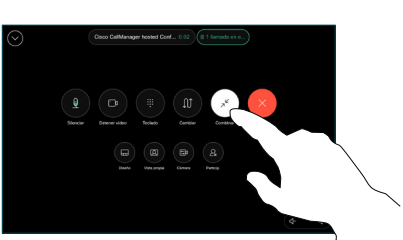

وبا بواري **CISCO** 

#### Desviar llamadas y la función No molestar en el escompartir contenido en una llamada en en el escortente de Transferir una llamada en curso

Toque el nombre en la esquina superior izquierda.

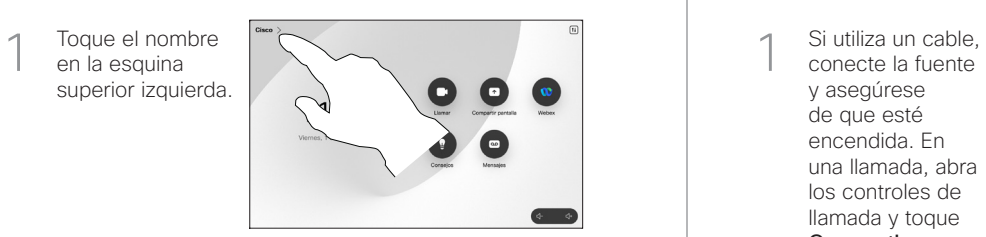

Active/desactive cualquiera de las funciones. Cuando termine, presione cualquier lugar fuera del menú. 2

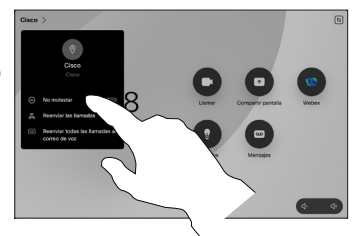

Usar la función Proximity (Proximidad) para compartir contenido

> En su PC, active la función Proximity (Proximidad) para compartir contenido de manera inalámbrica con otros. También puede compartir de forma inalámbrica con Miracast® o AirPlay, cuando están activados.

### Compartir contenido por fuera de las llamadas

Para compartir contenido por fuera de las llamadas, conecte la fuente, asegúrese de que esté encendida y toque Compartir pantalla. Luego, seleccione su fuente y toque Ver.

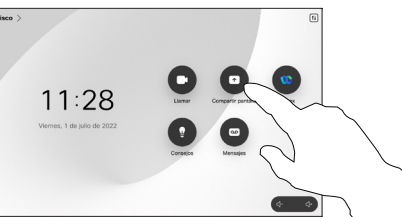

# Compartir contenido en una llamada

conecte la fuente y asegúrese de que esté encendida. En una llamada, abra los controles de llamada y toque Compartir. 1

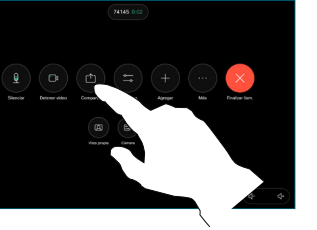

Seleccione la fuente. Toque Ver para obtener una vista previa y toque Compartir cuando esté listo. 2

> O toque Compartir en llamada para compartir de

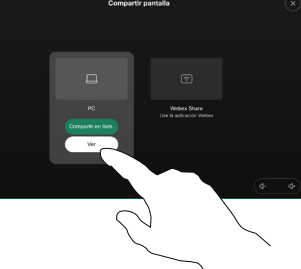

forma inmediata.

- 
- Para finalizar, toque Detener uso compartido. 3

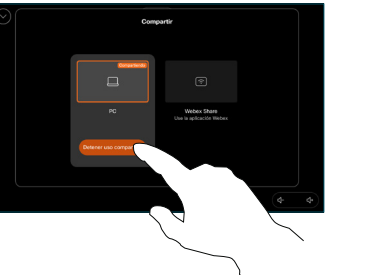

Durante una llamada, abra los controles de llamada y toque Más. Luego toque Transferir. La llamada actual se pone en espera. 1

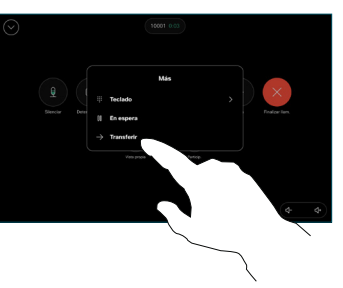

Busque y seleccione un contacto. 2

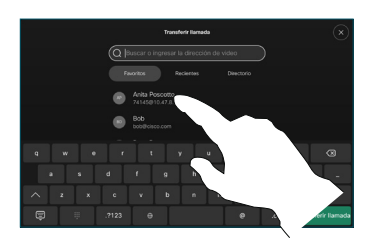

Toque el botón verde Transferir llamada. Comuníquese con el receptor para confirmar que la transferencia se ejecuta correctamente. La persona a la que se transfiere aún está en 3

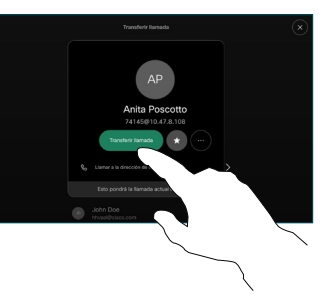

Toque Completar transferencia.  $\angle$ 

espera.

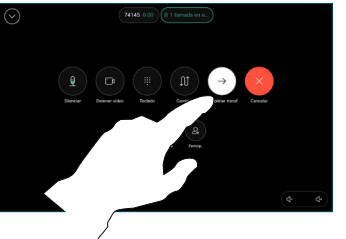

وبالتوابي **CISCO**